# enervent

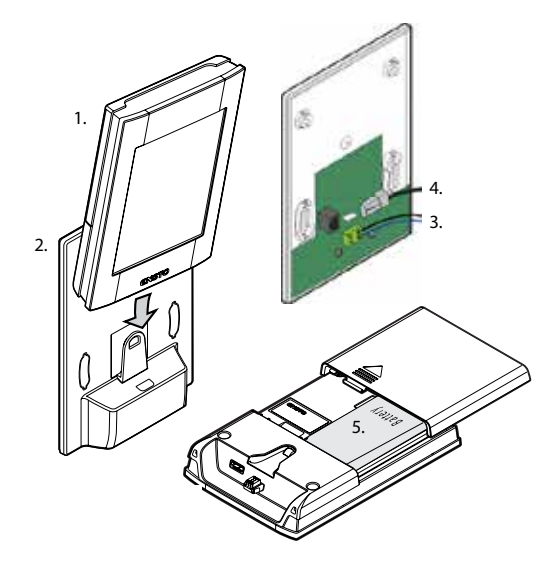

# Enervent eAir

Asentajan pikaopas *Käyttöohje* on erillinen kirjanen.

Montörens snabbguide *Bruksanvisningen* är ett separat häfte.

Quick guide for contractor The *user guide* is a separate booklet

## Schnellanleitung für Lieferanten

Die *Bedienungsanleitung* ist ein gesondertes Heft.

Guide de démarrage rapide destiné à l'installateur

Le *guide d'utilisation* est une documentation distincte.

#### Snelgids voor installateur

De *handleiding* is een apart boekje.

## Guida rapida per la ditta installatrice

La *guida per l'utente* è contenuta in un libretto separato.

**VERY IMPORTANT – DO NOT TURN ON THE POWER ON THIS DEVICE! TO FUNCTION CORRECTLY THE PANEL HAS TO BE INITIALISED AND INSTALLED BY YOUR CONTRACTOR.**

## **TÄRKEÄÄ – ÄLÄ KYTKE VIRTAA TÄHÄN LAITTEESEEN! TOIMIAKSEEN OIKEIN ILMANVAIHTOALAN AMMATTILAISEN TULEE ALUSTAA JA ASENTAA OHJAIN.**

# **Seuraa näitä ohjeita:**

Lue tarkemmat ohjeet laitteen asennusohjeesta, mikäli olet asentamassa toista ohjainta olemassaolevan

rinnalle.

- 1. Yhdistä ilmanvaihtolaite seinätelineeseen kaapelilla. Yhdistä anturi seinätelineeseen.
- 2. Asenna seinäteline seinäkojerasian päälle.
- 3. Asenna akku eAir-ohjaimeen ja aseta laite seinätelineeseen.
- 4. Kytke virta ilmanvaihtolaitteeseen eAir-ohjain käynnistyy automaattisesti. Akun latautuminen käynnistyy automaattisesti.
- 5. Ensto-logo ilmestyy näytölle. Langaton yhteys eAir-ohjaimen ja seinätelineen välillä muodostuu. Odota tekstiä *"Welcome to Setup Wizard"* (teksti ilmestyy noin kahdessa minuutissa).
- 6. **Setup Wizard** on vaiheittain etenevä ohjattu asennustoiminto. On tärkeää, että noudatat sitä. Se opastaa sinua tekemään kaikki tarvittavat asetukset ilmanvaihtolaitteen alustamiseen.
- 7. Paina **"Next"** ja valitse kieleksi suomi. Ohjelman nimeksi muuttuu **"Ohjattu asetustoiminto".**
- 8. Seuraa **Ohjatun asetustoiminnon** ohjeita.
- 9. Tee muutoksia valikkoihin vain tarvittaessa.
- 10. Jos **Ohjattu asetustoiminto** keskeytyy, pääset takaisin päänäytöstä painamalla näytön alareunassa olevaa nuolta **» Asetukset » Asetukset-valikko » Ohjattu asetustoiminto**.

## **TÄRKEÄÄ! Tarkat ohjeet ja kaaviot erillisessä käyttöohjeessa.**

#### Katso kannen kuvaa: 1. eAir-ohjain valletus 2. Seinäteline

- 
- 3. Anturi. Huom! Lisävaruste. 4. Kaapeli
- -

5. Akku

# **Följ anvisningarna:**

Läs noggrannare anvisningar i installationsmanualen ifall du installerar en andra panel i tillägg till en befintlig.

- 1. Koppla ventilationsaggregatet till väggställningen med kabeln. Koppla givaren till väggställningen.
- 2. Montera väggställningen på en väggdosa.
- 3. Installera batteriet i eAir-styrpanelen och placera panelen i väggställningen.
- 4. Koppla på strömmen i ventilationsaggregatet eAir-styrpanelen startar automatiskt. Batteriet börjar laddas automatiskt.
- 5. Ensto-logon uppenbarar sig på skärmen. Den trådlösa förbindelsen mellan eAir-styrpanelen och väggställningen bildas. Vänta på texten *"Welcome to Setup Wizard"* (texten uppenbarar sig efter ca 2 minuter).
- 6. **Setup Wizard** är en stegvis framskridande inställningsguide. Det är viktigt att du följer programmets anvisningar: **Setup Wizard** guidar dig igenom alla nödvändiga inställningar för att initiera ventilationsaggregatet.
- 7. Tryck **"Next"** och välj svenska som språk. Programmets namn ändras till **"Inställningsguide"**.
- 8. Följ **Inställningsguidens** anvisningar.
- 9. Gör förändringar i menyerna endast vid behov.
- 10. Om **Inställningsguiden** avbryts, återgå till programmet genom att trycka på pilen nere på skärmen **» Meny » Inställningar » Inställningsguide**

## **VIKTIGT! Specifika instruktioner och scheman finns i den separata bruksanvisningen.**

#### **Se pärmens bild:** 1. eAir-styrpanel 1. and 2. Väggställning

- - 3. Givare. Obs! Extra utrustning. 4. Kabel
	- 5. Batteri
- 
- 

# **VERY IMPORTANT – DO NOT TURN ON THE POWER ON THIS DEVICE! TO FUNCTION CORRECTLY THE PANEL HAS TO BE INITIALISED AND INSTALLED BY YOUR CONTRACTOR.**

# **Follow these steps:**

Read the accurate instructions from the installation manual if you are installing a second control panel in addition to an excisting one.

- 1. Connect the ventilation unit to the wall mounting bracket with the cable. Connect the sensor to the wall mounting bracket.
- 2. Install the wall mounting bracket on the wall mounting box.
- 3. Install the battery in the eAir control device and place it in the wall mounting bracket.
- 4. Switch on the power of the ventilation unit the eAir control device starts automatically. The battery will start charging.
- 5. The Ensto logo appears on the display. The wireless connection is established between the eAir control device and the wall mounting bracket. Wait for the text: *"Welcome to Setup Wizard"* (it appears in about 2 minutes).
- 6. The **Setup Wizard** is a step-by-step installation program. It is essential that you use it: the program takes you through all the required settings to initialise the ventilation unit.
- 7. Press **"Next"** and choose your language.
- 8. Follow the instructions of the **Setup Wizard**.
- 9. Only do changes on the menus when needed.
- 10. In case the **Setup Wizard** is aborted, you can easily return to it on the bottom edge of the display: **» Settings » Settings menu » Setup Wizard**

### **IMPORTANT! Specified instructions and schemes are in the separate Instruction Guide.**

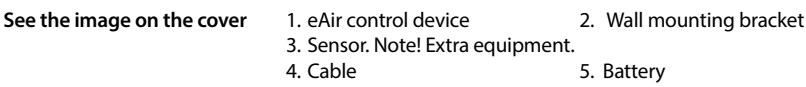

# **Gehen Sie folgendermaßen vor:**

Lesen Sie die genauen Anweisungen in der Installationsanleitung, wenn Sie eine zweite Bedieneinheit zusätzlich zu einer vorhandenen installieren.

- 1. Schließen Sie das Lüftungsgerät mit dem Kabel an die Wandhalterung an. Schließen Sie den Sensor an die Wandhalterung an.
- 2. Installieren Sie die Wandhalterung am Wandmontagekasten.
- 3. Setzen Sie den Akku in die eAir Bedieneinheit ein und stecken Sie sie in die Wandhalterung.
- 4. Schalten Sie die Stromversorgung des Lüftungsgeräts an die eAir Bedieneinheit schaltet sich automatisch ein. Der Akku beginnt zu laden.
- 5. Das Logo von Ensto wird auf dem Display angezeigt. Die drahtlose Verbindung zwischen der eAir Bedieneinheit und der Wandhalterung wird hergestellt. Warten Sie auf den Text: *"Willkommen beim Einrichtungsassistenten"* (dieser wird in in ca. 2 Minuten angezeigt).
- 6. Der **Einrichtungsassistent** ist ein Schritt-für-Schritt-Installationsprogramm. Sie müssen dieses Pro gramm unbedingt verwenden: es führt Sie durch alle Einstellungen, die für die Inbetriebnahme des Lüftungsgeräts erforderlich sind.
- 7. Drücken Sie auf "Weiter" und wählen Sie Ihre Sprache.
- 8. Befolgen Sie die Anweisungen des **Einrichtungsassistenten**.
- 9. Nehmen Sie nur erforderliche Änderungen in den Menüs vor.
- 10.Wenn der **Einrichtungsassistent** abgebrochen wird, können Sie ihn einfach unten im Display wieder aufrufen: **» Einstellungen » Menü Einstellungen » Einrichtungsassistent**

#### **WICHTIG! Die genauen Anweisungen und Pläne befinden sich in der gesonderten Anleitung.**

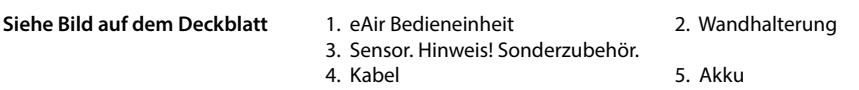

# **TRÈS IMPORTANT : NE METTEZ PAS CE SYSTÈME SOUS TENSION ! POUR FONCTIONNER CORRECTEMENT, LE BOÎTIER DOIT ÊTRE INITIALISÉ ET INSTALLÉ PAR VOTRE INSTALLATEUR.**

# **Procédez comme suit :**

Lisez attentivement les instructions figurant dans le guide d'installation si vous souhaitez installer un deuxième boîtier de commande.

- 1. Raccordez le système de ventilation au support de fixation murale à l'aide du câble. Raccordez le capteur au support de fixation murale,
- 2. Installez le support de fixation murale sur le boîtier de fixation murale.
- 3. Installez la batterie dans le boîtier de commande eAir et placez ce dernier dans le support de fixation murale.
- 4. Mettez le système de ventilation sous tension ; le boîtier de commande eAir se met en route automatiquement. Le chargement de la batterie commence.
- 5. Le logo Ensto apparaît à l'écran. La connexion sans fil est établie entre le boîtier de commande eAir et le support de fixation murale. Attendez que le texte suivant s'affiche : « *Bienvenue dans l'Assistant de configuration »* (il apparaît au bout de 2 minutes environ).
- 6. L'**Assistant de configuration** est un programme d'installation pas à pas. Vous devez absolument l'utiliser, car il vous guide lors de la configuration des réglages destinés à initialiser le système de ventilation.
- 7. Appuyez sur **« Suivant »** et choisissez votre langue.
- 8. Suivez les instructions de l'**Assistant de configuration**.
- 9. Effectuez uniquement les réglages nécessaires dans le menu.
- 10. Si l'**Assistant de configuration** se ferme, vous pouvez facilement le rouvrir depuis le bas de l'écran : **» Réglages » menu Réglages » Assistant de configuration**

#### **IMPORTANT ! Des instructions et schémas spécifiques figurent dans le mode d'emploi séparé.**

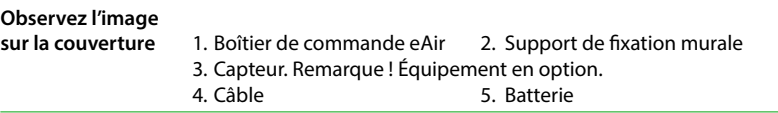

## **ZEER BELANGRIJK – SCHAKEL DE ELEKTRISCHE VOEDING VAN DIT APPARAAT NIET IN! VOOR JUISTE WERKING MOET HET PANEEL WORDEN GEÏNITIALISEERD EN GEÏNSTALLEERD DOOR DE INSTALLATEUR.**

# **Voer de volgende stappen uit:**

Lees de uitgebreide instructies in de installatiehandleiding als u een tweede bedieningspaneel installeert naast een reeds aanwezig bedieningspaneel.

- 1. Sluit de ventilatie-unit met de kabel aan op de beugel voor wandmontage. Sluit de sensor aan op de beugel voor wandmontage.
- 2. Monteer de beugel op de wandmontagedoos.
- 3. Plaats de batterij in het eAir-bedieningsapparaat en plaats dit in de montagebeugel.
- 4. Schakel de voeding van de ventilatie-unit in. Het eAir-bedieningsapparaat start automatisch. Het opladen van de batterij begint.
- 5. Het logo van Ensto verschijnt op het scherm. De draadloze verbinding tussen het eAir-bedie ningsapparaat en de beugel voor wandmontage wordt tot stand gebracht. Wacht op de tekst: *"Welkom bij de wizard Configuratie"* (verschijnt na ongeveer 2 minuten).
- 6. De **wizard Configuratie** begeleidt u stap voor stap door de installatie. Het is essentieel dat u de wizard gebruikt. Het programma begeleidt u bij alle instellingen die vereist zijn voor initialisatie van de ventilatie-unit.
- 7. Druk op **"Volgende"** en kies uw taal.
- 8. Volg de instructies van de **wizard Configuratie**.
- 9. Breng alleen waar nodig wijzigingen aan in de menu's.
- 10. Als de **wizard Configuratie** wordt afgebroken, kunt u deze onder in het scherm eenvoudig weer openen: **» Instellingen » menu Instellingen» Wizard Configuratie**

**BELANGRIJK! Gedetailleerde instructies en schema's vindt u in de afzonderlijke handleiding Instructies voor installatie.**

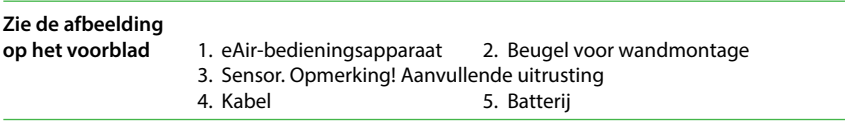

# **Seguire questi passaggi:**

Leggere attentamente le istruzioni contenute nel manuale di installazione se si sta installando un secondo pannello di controllo aggiuntivo a quello esistente.

- 1. Collegare l'unità di ventilazione alla staffa di fissaggio a parete con il cavo. Collegare il sensore alla staffa di fissaggio a parete.
- 2. Installare la staffa di fissaggio a parete sulla scatola di fissaggio a parete.
- 3. Installare la batteria nel dispositivo di controllo eAir e posizionarlo nella staffa di fissaggio a parete.
- 4. Collegare l'alimentazione all'unità di ventilazione: il dispositivo di controllo eAir si avvia automati camente. La batteria inizierà a caricarsi.
- 5. Sul display appare il logo Ensto. Viene stabilita la connessione wireless tra il dispositivo di controllo eAir e la staffa di fissaggio a parete. Attendere il messaggio: *"Benvenuti nella procedura di installazione guidata"* (il messaggio appare dopo circa 2 minuti).
- 6. L'**Installazione guidata** consiste in un programma di installazione passo dopo passo il cui utilizzo è essenziale per guidare l'installatore attraverso tutte le impostazioni richieste per inizializzare l'unità di ventilazione.
- 7. Premere **"Avanti"** e scegliere la propria lingua.
- 8. Seguire le istruzioni dell'**Installazione guidata**.
- 9. Apportare modifiche ai menu solo se necessario.
- 10. Se l'**Installazione guidata** si interrompe, si può facilmente ritornare al programma dal bordo inferiore del display: **» Impostazioni » Menu Impostazioni » Installazione guidata**

## **IMPORTANTE! Le istruzioni specifiche e gli schemi sono contenuti nel Manuale di Istruzioni fornito separatamente.**

#### **Vedere l'immagine sulla copertina**

- 
- 3. Sensore. Attenzione! Dotazione supplementare. 4. Cavo
- 5. Batteria
- 1. Dispositivo di controllo eAir 2. Staffa di fissaggio a parete

## **VÄGA TÄHTIS – ÄRGE LÜLITAGE SEDA SEADET SISSE! ET PANEEL ÕIGESTI TÖÖTAKS, PEAB SELLE ALGSEADISTAMA JA PAIGALDAMA TEHNIK.**

# **Paigaldamisprotsessi kirjeldus:**

Kui paigaldate teist juhtpaneeli lisaks juba olemasolevale, lugege täpseid juhiseid paigaldusjuhendist.

- 1. Ühendage ventilatsiooniseade juhtmega kinnitusaluse külge. Ühendage andur kinnitusaluse külge.
- 2. Kinnitage kinnitusalus seinakinnituskarbi külge.
- 3. Paigaldage aku eAir juhtseadmesse ja asetage see kinnitusalusesse.
- 4. Lülitage ventilatsiooniseade sisse eAir juhtseade käivitub automaatselt. Aku hakkab laadima.
- 5. Ekraanile ilmub Ensto logo. eAir juhtseadme ja kinnitusaluse vahel luuakse juhtmevaba ühendus. Oodake järgmist teksti: *"Tere tulemast kasutama seadistusviisardit"* (see ilmub umbes 2 minuti pärast).
- 6. **Seadistusviisard** on programm, mis juhatab teid sammhaaval läbi paigaldamisprotseduuri. Seda tuleb kindlasti kasutada: programm juhatab teid läbi kõigi ventilatsiooniseadme algseadistamiseks vajalike seadete.
- 7. Vajutage **"Järgmine"** ja valige soovitud keel.
- 8. Järgige **seadistusviisardi** juhiseid.
- 9. Tehke menüüdes muudatusi ainult vajaduse korral.
- 10. Juhul kui **seadistusviisardi** töö katkeb, saate selle juurde lihtsasti tagasi pöörduda ekraani alumises ääres: **» Seaded » Seadete menüü » Seadistusviisard**

## **TÄHTIS! Täpsemad juhised ja joonised on olemas eraldi Õpetusjuhises.**

**Vt pilti kaanel** 1. eAir juhtseade 2. Kinnitusalus 3. Andur. NB! Lisavarustus. 4. Juhe 5. Aku

# **ОЧЕНЬ ВАЖНО – НЕ ВКЛЮЧАЙТЕ ПИТАНИЕ НА ЭТОМ УСТРОЙСТВЕ! ДЛЯ ПРАВИЛЬНОГО ФУНКЦИОНИРОВАНИЯ ПАНЕЛЬ ДОЛЖНА БЫТЬ ИНИ-ЦИАЛИЗИРОВАНА И УСТАНОВЛЕНА ПОДРЯДЧИКОМ.**

### **Выполните указанные ниже действия.**

При установке второй панели управления дополнительно к уже установленной ранее внимательно прочтите инструкции из руководства по установке.

- 1. Подключите вентиляционный блок к настенному креплению с помощью кабеля. Подключите датчик к настенному креплению.
- 2. Установите настенное крепление на монтажную коробку.
- 3. Установите аккумулятор в устройство управления eAir и расположите это устройство в настенном креплении.
- 4. Включите питание на вентиляционном блоке, что приведет к автоматическому запуску устройства управления eAir. Начнется зарядка аккумулятора.
- 5. На экране появится логотип Ensto. Между устройством управления eAir и настенным креплением устанавливается беспроводное соединение. Дождитесь появления текста: *«Добро пожаловать в мастер настройки»* (появляется примерно через 2 минуты).
- 6. **Мастер настройки** представляет собой пошаговую программу установки. Использование этой программы необходимо: программа проводит пользователя по всем обязательным настройкам в процессе инициализации вентиляционного блока.
- 7. Нажмите **«Далее»** и выберите свой язык.
- 8. Следуйте указаниям **мастера настройки**.
- 9. Вносите изменения в меню только при необходимости.
- 10.В случае аварийного прекращения работы **мастера настройки** можно легко вызвать его снова в нижней части экрана: **«Настройки» > меню «Настройки» > «Мастер настройки»**

#### **ВАЖНО! Указанные инструкции и схемы находятся в отдельном Руководстве по эксплуатации.**

#### **См. изображение на обложке**

- 1. Устройство управления eAir 2. Настенное крепление
- 
- 3. Датчик Внимание! Дополнительное оборудование
- 
- 4. Кабель 5. Аккумулятор

# **BARDZO WAŻNE – NIE WŁĄCZAĆ ZASILANIA URZĄDZENIA! ABY ZAPEWNIĆ PRAWIDŁOWE DZIAŁANIE, PANEL MUSI BYĆ URUCHOMIONY I ZAINSTALOWANY PRZEZ WYKONAWCĘ.**

# **Wykonaj następujące działania:**

W przypadku montażu drugiego z kolei panelu sterowania przeczytaj odpowiednie informacje zawarte w instrukcji montażu.

- 1. Połącz urządzenie wentylacyjne z uchwytem ściennym za pomocą kabla. Połącz czujnik z uchwytem ściennym.
- 2. Zamontuj uchwyt ścienny do skrzynki przyłączeniowej na ścianie.
- 3. Włóż akumulator do sterownika eAir i umieść go w uchwycie ściennym.
- 4. Włącz zasilanie urządzenia wentylacyjnego sterownik eAir uruchomi się automatycznie. Rozpocznie się ładowanie akumulatora.
- 5. Na wyświetlaczu pojawi się logo Ensto. Zostanie nawiązane bezprzewodowe połączenie pomiędzy sterownikiem eAir a uchwytem ściennym. Poczekaj, aż pojawi się komunikat: *"Witamy w kreatorze konfiguracji"* (wyświetla się po około 2 minutach).
- 6. **Kreator konfiguracji** to program instalacji krok po kroku. Należy z niego skorzystać: program przeprowadzi Cię przez wszystkie ustawienia wymagane do uruchomienia urządzenia wentylacyjnego.
- 7. Naciśnij "Dalej" i wybierz język.
- 8. Postępuj zgodnie z instrukcjami **Kreatora konfiguracji**.
- 9. Wprowadzaj zmiany w menu tylko wówczas, jeśli jest to konieczne.
- 10. W przypadku opuszczenia **Kreatora konfiguracji** możesz łatwo do niego wrócić, w dolnej części wyświetlacza wybierając: **» Ustawienia » Menu ustawień » Kreator konfiguracji**

**WAŻNE! Szczegółowe instrukcje i schematy znajdują się w oddzielnej Instrukcji użytkownika.**

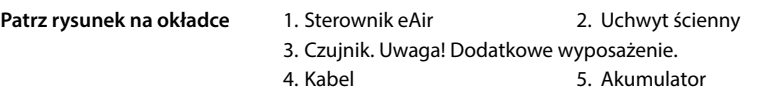

Enervent Oy Kipinätie 1 FI-06150 PORVOO FINLAND www.enervent.com